23-26 августа 2023 года в г. Барнауле состоялся Круглый стол «Новации методологии ведения бухгалтерского учета и отчетности государственных финансов, внутреннего государственного финансового контроля», организованный Министерством финансов Российской Федерации, Министерством финансов Алтайского края и Союзом развития государственных финансов.

В рамках семинара-совещания выступала заместитель директора Департамента бюджетной методологии и финансовой отчетности в государственном секторе Минфина России Сивец Светлана Викторовна. В одном из выступлений она озвучила основные мероприятия по предотвращению нарушений ведения бухгалтерского учета и составления отчетности, выявленных по результатам внешнего контроля отчетности 2022 года.

Перечень некоторых ошибок перечислены ниже, а так же приведены решения по их проверке в ПК Смета-Смарт.

#### *Ошибка 1 :*

Подведомственным ФКУ не учтены объекты учета операционной аренды на дату подписания договора (*Федеральный стандарт бухгалтерского учета для организаций государственного сектора "Аренда"*)

# *Решение по проверке в ПК «Смета-Смарт»:*

В Журнале проводок (*Навигатор: ОПЕРАЦИИ \ Журнал проводок*)

1) по кнопке **Настройка представления** вывести колонку «*Документ- основание Кт*»

2) отфильтровать проводку 111,4Х -302,24 и 302,29

3) сравнивать дату документа с датой договора. Они должны быть одной датой.

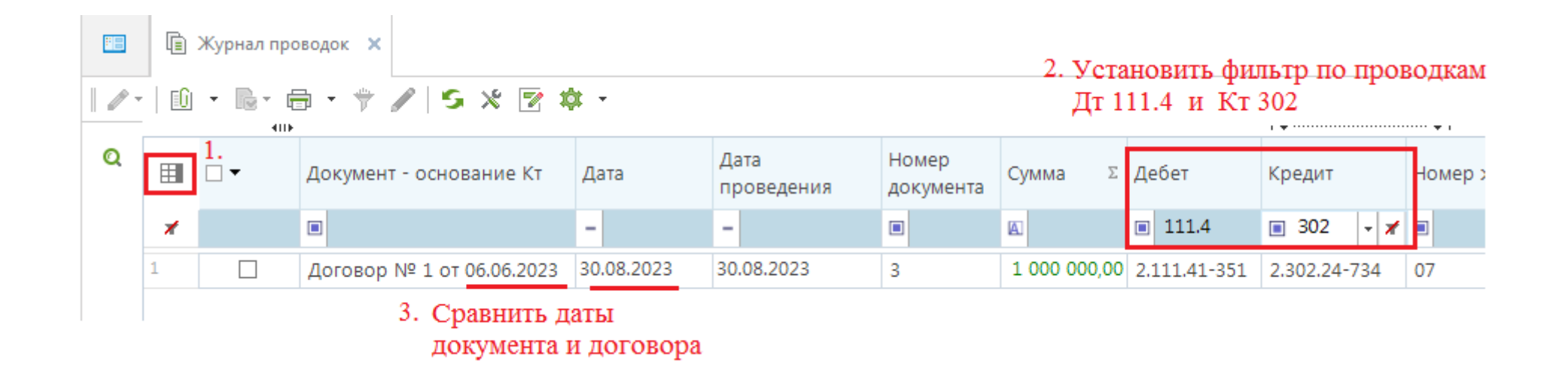

## *Ошибка 2 :*

На забалансовом счете 42 не отражен взнос в уставный капитал (*Приказ Минфина РФ N 162н, 174н, 183н "Об утверждении Плана счетов бюджетного учета и Инструкции по его применению"* ).

## *Решение по проверке в ПК «Смета-Смарт»:*

В режиме Оборотно-сальдовая ведомость (*Навигатор: ОТЧЕТЫ \ Стандартные отчеты \ Оборотно-сальдовая ведомость*) установить:

- 1) группировку Корреспондент, Код счета (6 знаков)
- 2) отбор по счету 215.ХХ и ЗБ 42

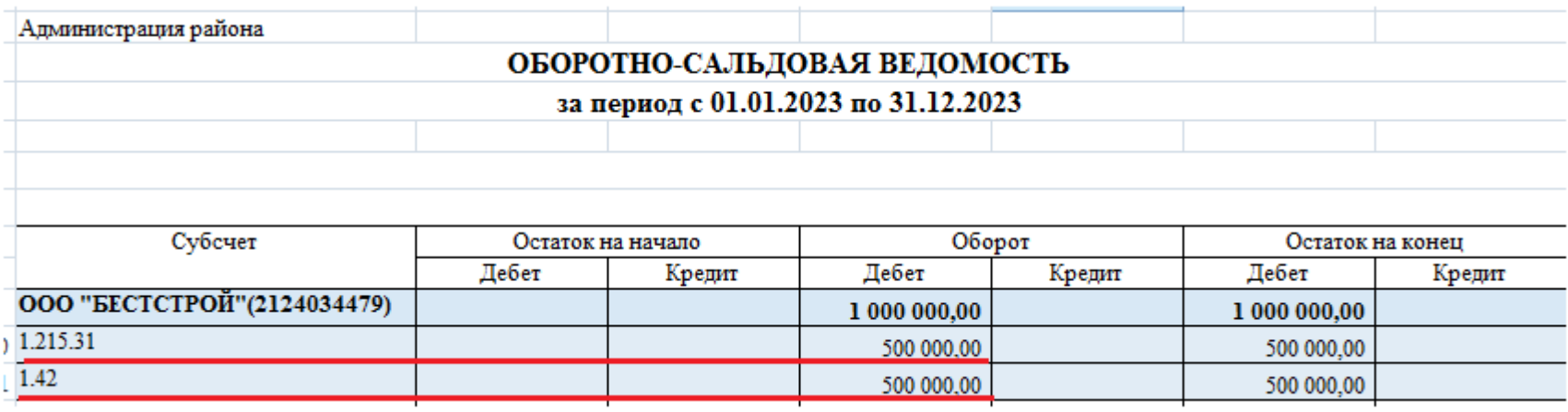

## *Ошибка 3:*

Не отражены вложения в объекты нематериальных активов (*Приказ Минфина РФ N 162н, 174н, 183н "Об утверждении Плана счетов бюджетного учета и Инструкции по его применению"* ).

## *Решение по проверке в ПК «Смета-Смарт»:*

- В Журнале проводок (*Навигатор: ОПЕРАЦИИ \ Журнал проводок*)
	- 1) отфильтровать значение в колонке Дебет 108
	- 2) раскрыть значения в колонке Кредит по кнопке
	- 3) просмотреть значения. По кредиту не должно быть значений кроме 106, 304.04, 401 и внутреннего перемещения.

Аналогично по Дебету 102.

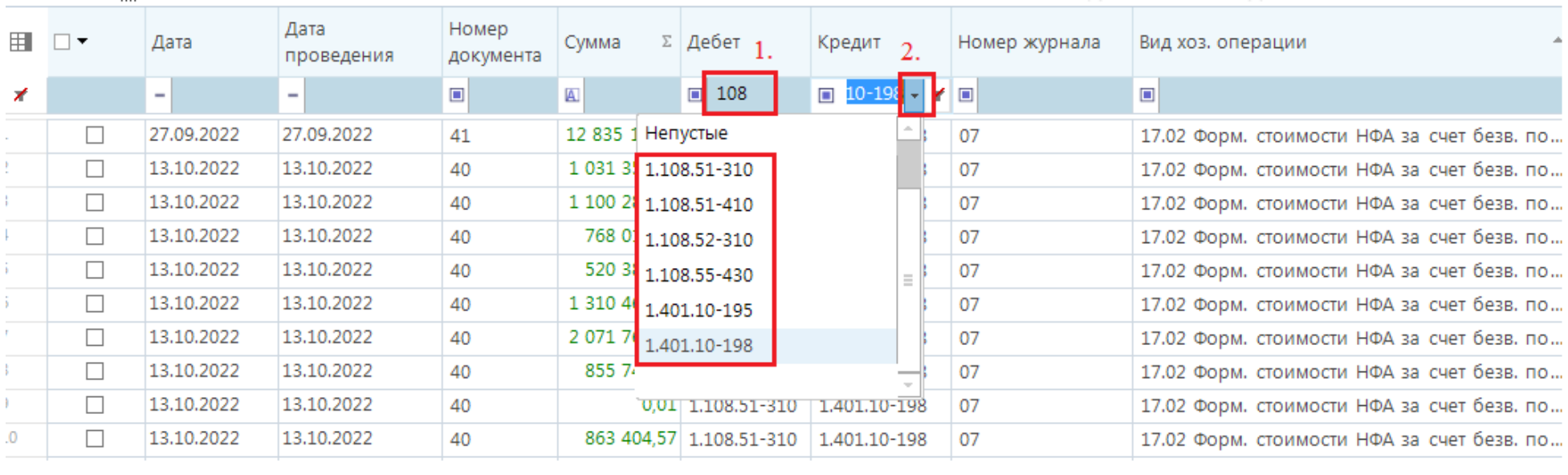